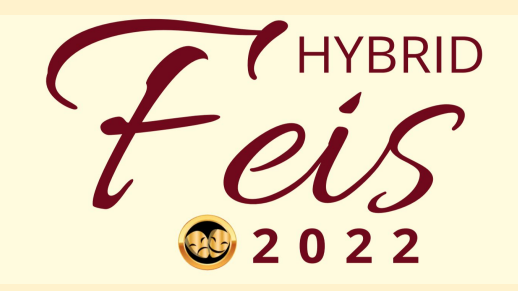

# FEIS 2022

## **HOW TO SUBMIT YOUR ONLINE ENTRY FORMS**

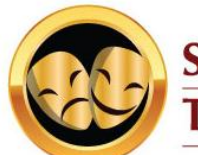

**SPEECH & DRAMA Teachers of Ireland** 

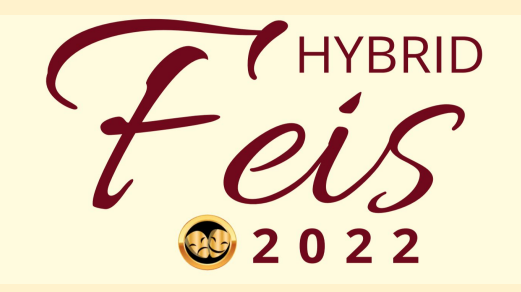

# FEIS 2022 - Entry Forms

- 1. FEIS Entry **opens** on January 1st all renewed members will be eligible to enter.
- 2. FEIS Entry **closes** on February 1st.
- 3. Entries can be made in one sitting, **or** over a period of time, up to the closing date.
	- a. Click "submit another entry" when you want to add another entrant
	- b. Click "edit my responses" if you make an error or wish to change a specific entry
- 4. Fee Invoice will be generated after the closing date February 1st.
- 5. Each entry form is valid for one student.
- 6. Please note that **duologue** entrants have a specific form so that we know who is working together.
- 7. Students may enter once per competition category (incl. **duologues**)
- 8. Members must submit the entry form entries from students or their parents will not be processed.
- 9. Forms or files shared with you as a member MUST NOT BE SHARED with any other party (with the exception of any staff in your employ).

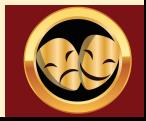

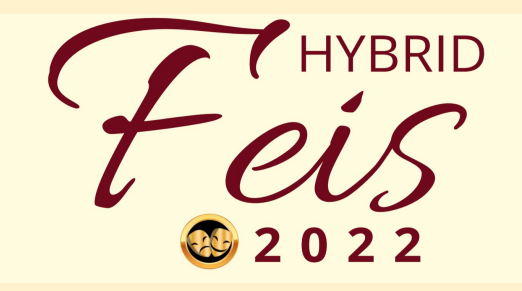

#### **The Entry Forms**

Entry forms will be shared with all renewing members from JANUARY 2022. There are 2 forms - 1 for individual competitions and 1 for duologue competitions.

Each form is valid for one student (the duologue form is valid for the performing pair), and you may submit as many entries as you like.

 **If there are any changes to your entries, you can make edits to your form, or get in touch with us and we will help you.** 

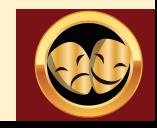

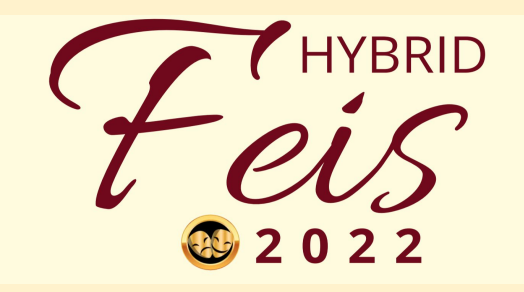

### **I've submitted my entry - what happens next?**

**First of all - thank you! We appreciate every single entry and look forward to a fun and exciting competition!** 

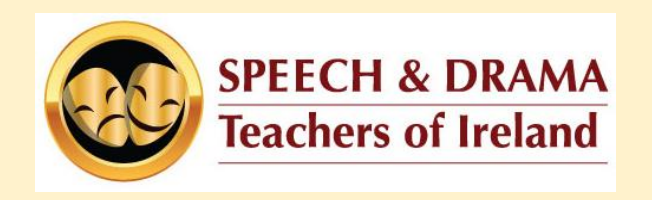

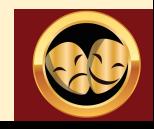

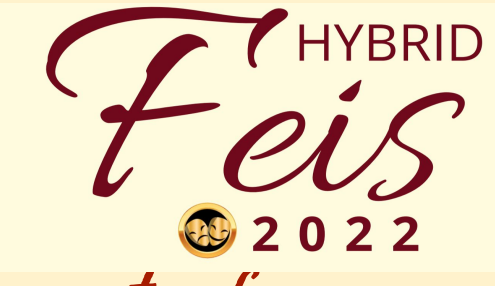

## **When we get your entry forms:**

**When we receive your entry forms, we will send you a confirmation sheet which will contain all the information you have sent us, and the total cost of your entry.** 

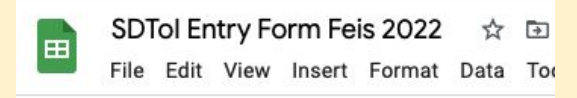

**The confirmation sheet will also contain each entrants UIN (Unique Identifying Number) which you will use to label their video submissions.**

**Once you are happy that all the information is correct, you can proceed to pay your fee. When we receive your payment, we will create your TEACHER FOLDER for video submissions**

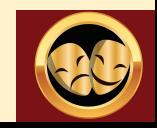

**HYBRID** 

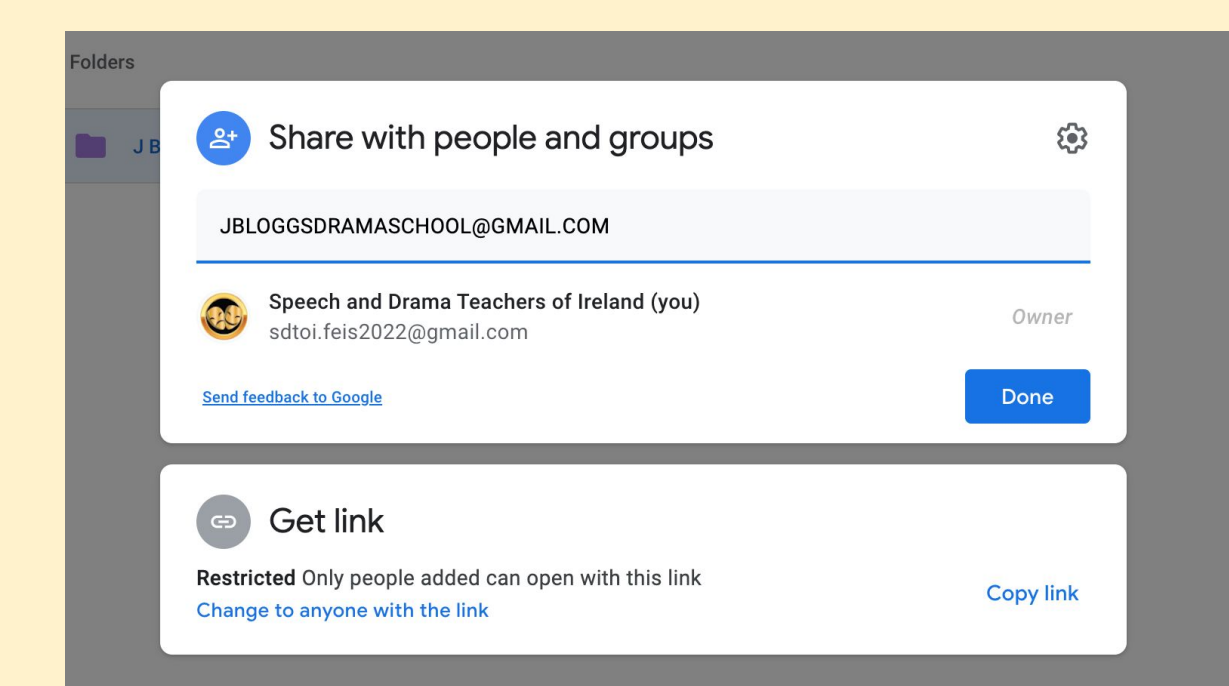

**You'll notice that only the person added to the Teacher Folder can open it.** 

**Please make sure that the email address you use to enter is the same as the one we use to contact you (your membership email).**

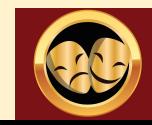

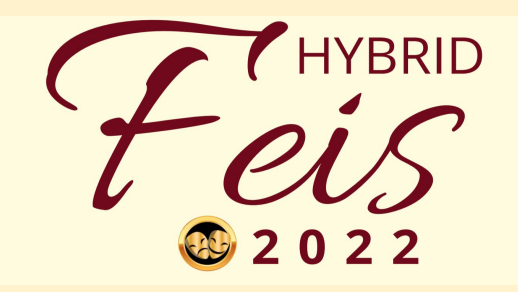

**From February 7th, 2022, you can begin uploading your video entries - we will share a "How To" Guide for that shortly.**

**Teacher Folders CLOSE on February 27th at 5pm. No late entries will be accepted, but we will contact you if there are any issues with your files, and allow a grace period to address those.** 

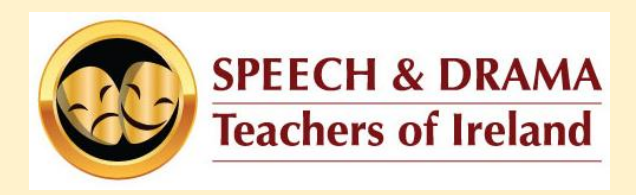

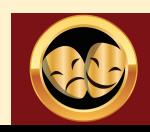